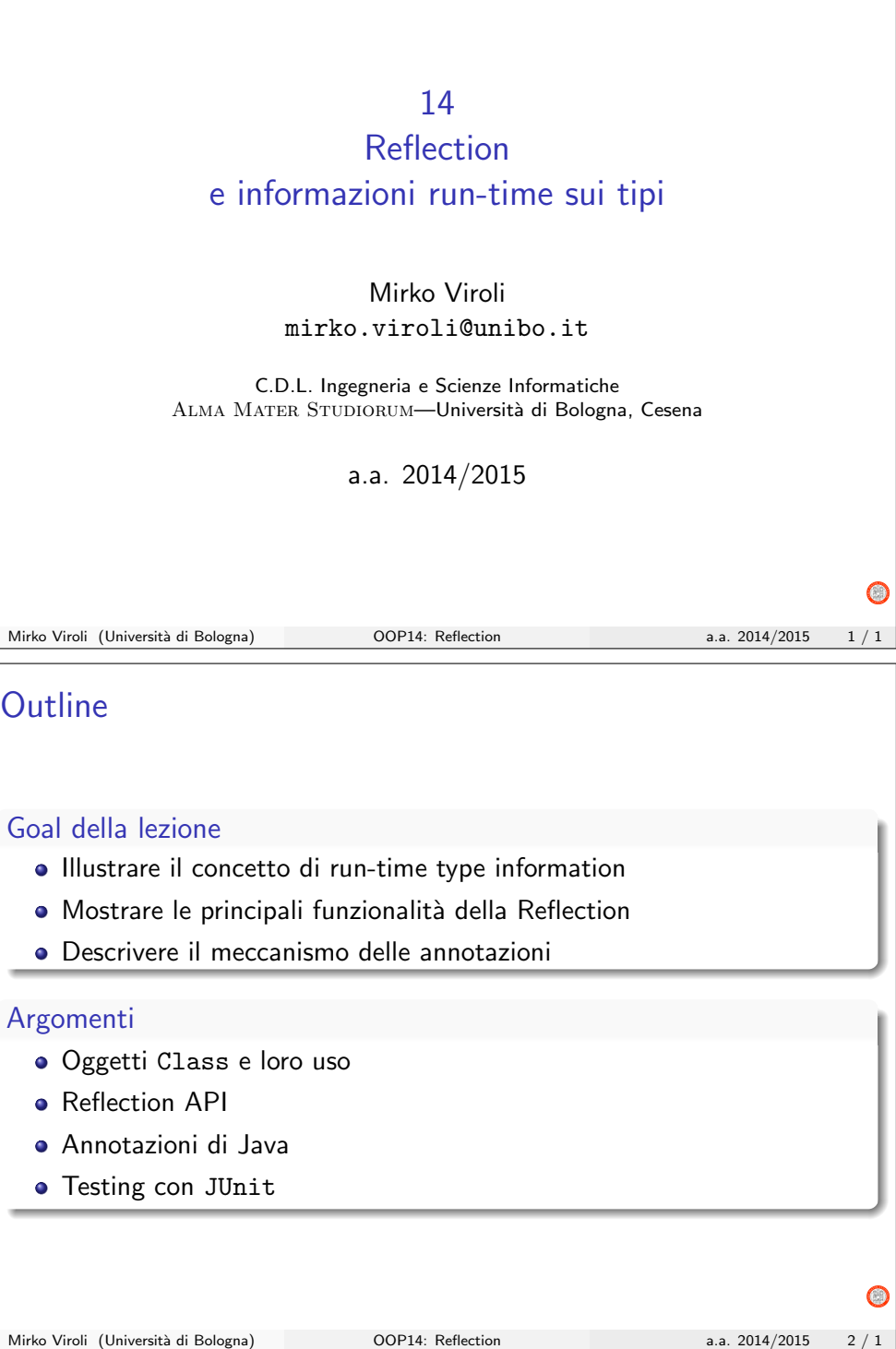

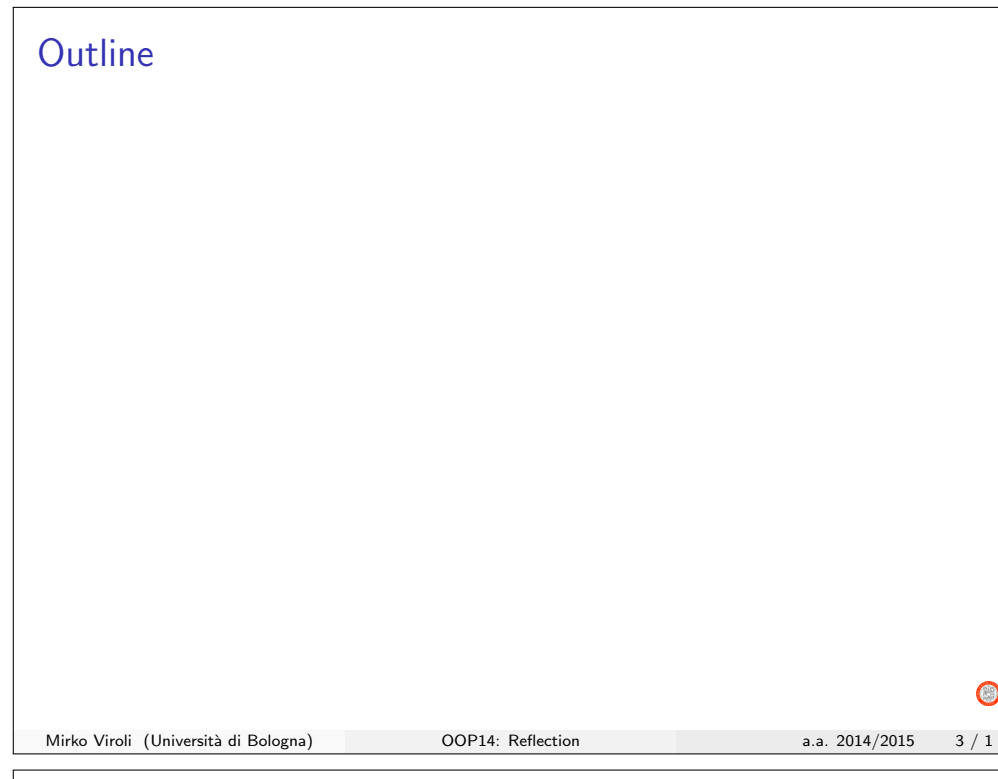

## Il classfile

### Classi e JVM

- Ogni classe Java (interfaccia, enumerazione, inner o outer) produce un file .class ad opera del compilatore
- · Nel caso di classi "inner" il nome di tale .class è <outer>\$<inner>, nel caso di anonima `e <outer>\$<numero>
- · Tale .class è disponibile nel folder di uscita e innestato a seconda del suo package
- $\bullet$  Il contenuto informativo del .class è quasi identico a quello del .java, solo espresso in un linguaggio diverso che garantisce la correttezza del contenuto e le performance di chi deve leggerlo

### $\dot{E}$  possibile ispezionare il contenuto di un  $.class$

- Esempio di comando: javap -v Counter.class
- Comando in modalità verbose

#### Classe Counter class Counter { 2 /\* Il campo è reso inaccessibile direttamente \*/ private int countValue: 5  $/* E'$  il costruttore che inizializza i campi \*/ public Counter () { this.countValue=0;  $\mathcal{F}$ 10  $/*$  Unico modo per osservare lo stato  $*/$ public int getValue () { return this. countValue;  $\lambda$ 15  $/*$  Unico modo per modificare lo stato \*/ public void increment () { this. countValue ++;  $\mathcal{F}$  $\mathcal{F}$  $\bigcirc$ Mirko Viroli (Università di Bologna) OOP14: Reflection a.a. 2014/2015 5 / 1 Contenuto del classfile (1/2) 1 Classfile / media / dati / work / Lessons /2013 -2014/ oop / lex / slides /13/13/ loading / Counter . class Last modified Sep 20, 2013; size 361 bytes MD5 checksum 2c941be1d3cfd60de02143767ce146cc Compiled from "Counter. java" class Counter SourceFile: "Counter.java" minor version: 0 major version: 51 flags: ACC SUPER  $\overline{\text{Constant pool}}$ :<br>#1 = Methodref 11 #1 = Methodref #4.#16 // java / lang / Object ." < init >":() V 12 #2 = Fieldref #3.#17 // Counter . countValue :I 13 #3 = Class #18 // Counter 44 = Class  $\begin{array}{ccc} 44 & = & 0.1418 \\ 45 & = & 0.1418 \\ 45 & = & 0.1418 \\ 45 & = & 0.1418 \\ 45 & = & 0.1418 \\ 45 & = & 0.1418 \\ 45 & = & 0.1418 \\ 45 & = & 0.1418 \\ 45 & = & 0.1418 \\ 45 & = & 0.1418 \\ 45 & = & 0.1418 \\ 45 & = & 0.1418 \\ 45 & = & 0.1418 \\ 45 & = & 0.1418 \\ 45 & = &$ countValue<br>T  $#6 = \text{Utf8}$  I<br>  $#7 = \text{IItf8}$   $\langle \text{init8} \rangle$  $#7 = Utf8$   $\langle ini$ <br> $#8 = Utf8$   $()V$  $#8 = Utf8$  () V<br> $#9 = Utf8$  Code  $#9 = \text{Utf8}$ <br> $#10 = \text{Utf8}$ LineNumberTable<br>getValue  $#11 = Utf8$  getV<br> $#12 = Utf8$  ()[  $#12 = Utf8$  ()I<br> $#13 = Utf8$  increment 23 #13 = Utf8 increment  $#14 = Utf8$ <br> $#15 = Utf8$ Counter . java<br>#7 · #8 المساحة المساحة المساحة المساحة المساحة المساحة المساحة المساحة المساحة المساحة المساحة المساحة المساحة المساح<br>26 #17 = NameAndType #5:#6 // countValue:I  $#17 = \texttt{NameAndType}$  $2418 = Utf8$  Counter<br> $2419 = Utf8$  iava/lau java/lang/Object  $\bullet$ Mirko Viroli (Università di Bologna) OOP14: Reflection a.a. 2014/2015 6 / 1

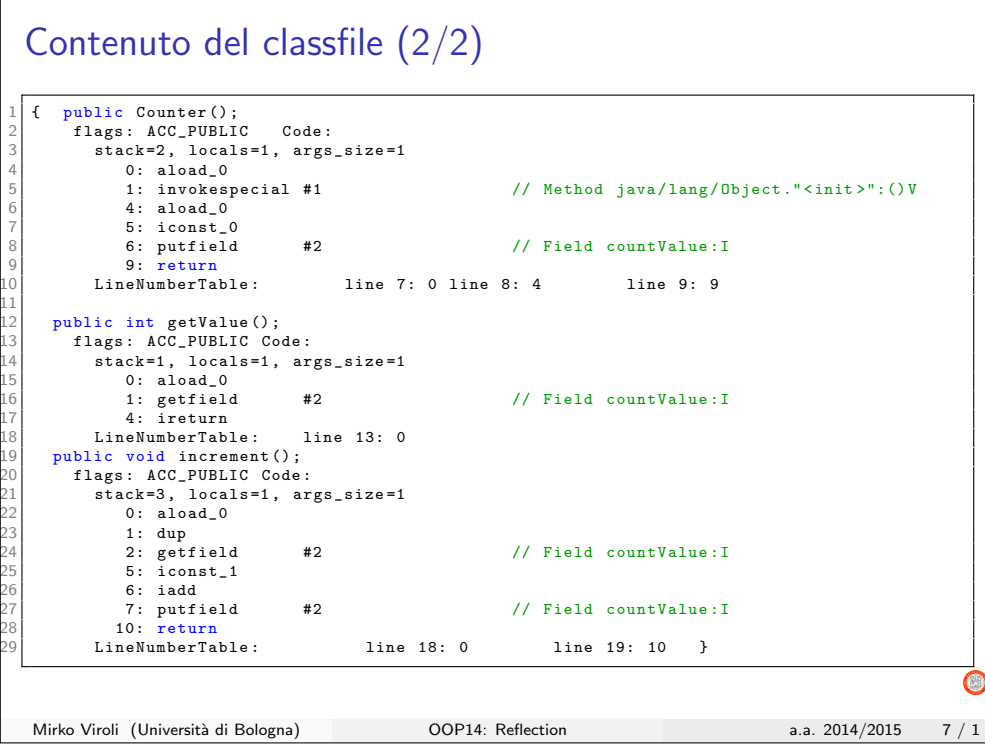

# Caricamento delle classi e la JVM (1/2)

### Caricamento: chi?

- La JVM è un programma solitamente scritto in  $C/C++$
- · Dispone di uno o più class-loader (realizzabili anche in Java dall'utente, estendendo java.lang.ClassLoader)
- Hanno il compito di cercare i classfile che servono, e di "caricarli" nella JVM

### Caricamento: quando?

- Tale caricamento \*\*non\*\* avviene necessariamente all'avvio: ogni classe viene caricata al momento del suo primo utilizzo!! (Schema by-need)
- Alla prima new, o chiamata statica, o se serve una sottoclasse!
- (o con una richiesta esplicita come vedremo)

G

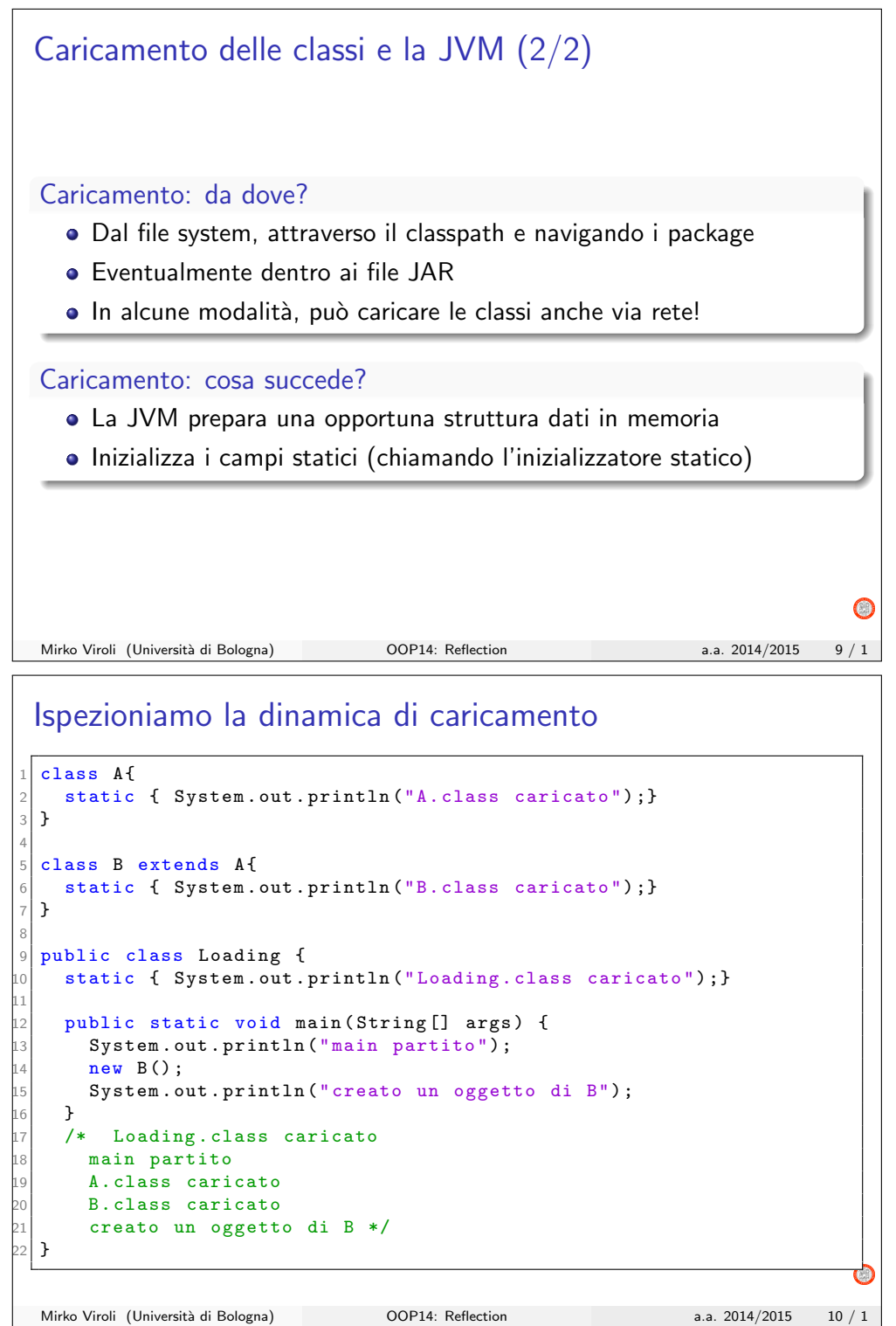

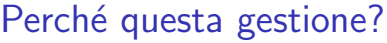

Alcune motivazioni

- Permette alle applicazioni di "partire" più velocemente, in quanto non si carica tutto, solo quello che serve mano a mano
- In scenari di rete, consente di dover caricare da remoto solo sottoparti di applicazioni
- Class-loader avanzati potrebbero anche "scaricare" (togliere dalla JVM) le classi che sembrano non servire più
- $\bullet$  È possibile ispezionare e usare il contenuto delle classi via reflection

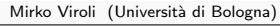

 $OOP14$ : Reflection a.a.  $2014/2015$  11  $/ 1$ 

 $\bigcap$ 

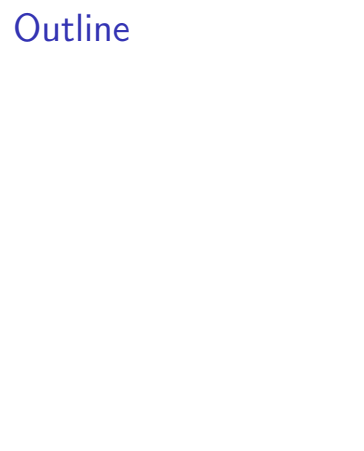

 $\bigcirc$ 

## Reflection

Packages java.lang e java.lang.reflect

Forniscono una libreria che interagisce con la JVM per..

- dare una rappresentazione "ad oggetti" del contenuto di una classe
- direttamente istanziare un oggetto, invocare metodi, accedere a campi
- forzare il caricamento di una classe

### Sulla modalità "via reflection"

 $\dot{E}$  più flessibile ma..

- $\bullet$  è più lenta, anche di 1-2 ordini di grandezza
- non interagisce con i controlli del compilatore (genera eccezioni..)
- pone problemi di security
- ⇒ va usata di conseguenza.. quindi non abusarne

Mirko Viroli (Università di Bologna) 00P14: Reflection a.a. 2014/2015 13 / 1

G

# **Motivazioni**

### Tecniche messe a disposizione

- Unire classi non note ad una applicazione durante il suo funzionamento
- Trattare una stringa come identificatore del linguaggio

## Applicazioni della reflection

- · Estendibilità: Si può fare uso di classi esterne create/caricate "al volo", per modificare dinamicamente il comportamento di una applicazione
- Ambienti di sviluppo: Poter ispezionare la struttura di una classe o libreria
- Framework di Java: annotazioni, serializzazione, dynamic proxies,...

Mirko Viroli (Università di Bologna) OOP14: Reflection a.a. 2014/2015 14 / 1

 $\bigcirc$ 

### La classe java.lang.Class

Ogni suo oggetto rappresenta un tipo disponibile nella JVM

- una classe (outer o inner, astratta o non), una interfaccia, una enumerazione, un array, i tipi primitivi e anche void
- non i tipi generici (ArrayList<String>) ma le classi generiche si

### Come si ottiene un oggetto di Class? In vari modi:

- o String.class
- new String("this is a string").getClass()
- Class.forName("java.lang.String")

### Genericità di Class

- · Solo via String.class si può ottenere un oggetto di tipo Class<String>
- · Altrimeni si può recuperarlo con un cast "unchecked"

Mirko Viroli (Università di Bologna) OOP14: Reflection a.a. 2014/2015 15 / 1

## Esempi

2

4

8

12

17

21 } 22 }

1 public class TryClass {

public static void main (String [] args) throws ClassNotFoundException {

5 // Unico caso di recupero del corretto tipo generico Class<Integer> c = Integer.class;  $System.out.println(c)$ ;

// Si può ottenere una class da una stringa calcolata Class  $\langle ? \rangle$  c2 = Class.forName ("iava.lang" + ".Integer");  $System.out.println(c2)$ ;

13 // Accesso alla classe di un oggetto  $0$ bject  $o = 3$ :  $Class < ? > c3 = o.getClass()$ ;  $System.out.println(c3);$ 

// Cast "unchecked" per recuperare il generico  $\text{Class} \leq \text{Integer} > c4 = (\text{Class} \leq \text{Integer} >) \circ \text{getClass}$  ();  $System.out.println(c3);$ 

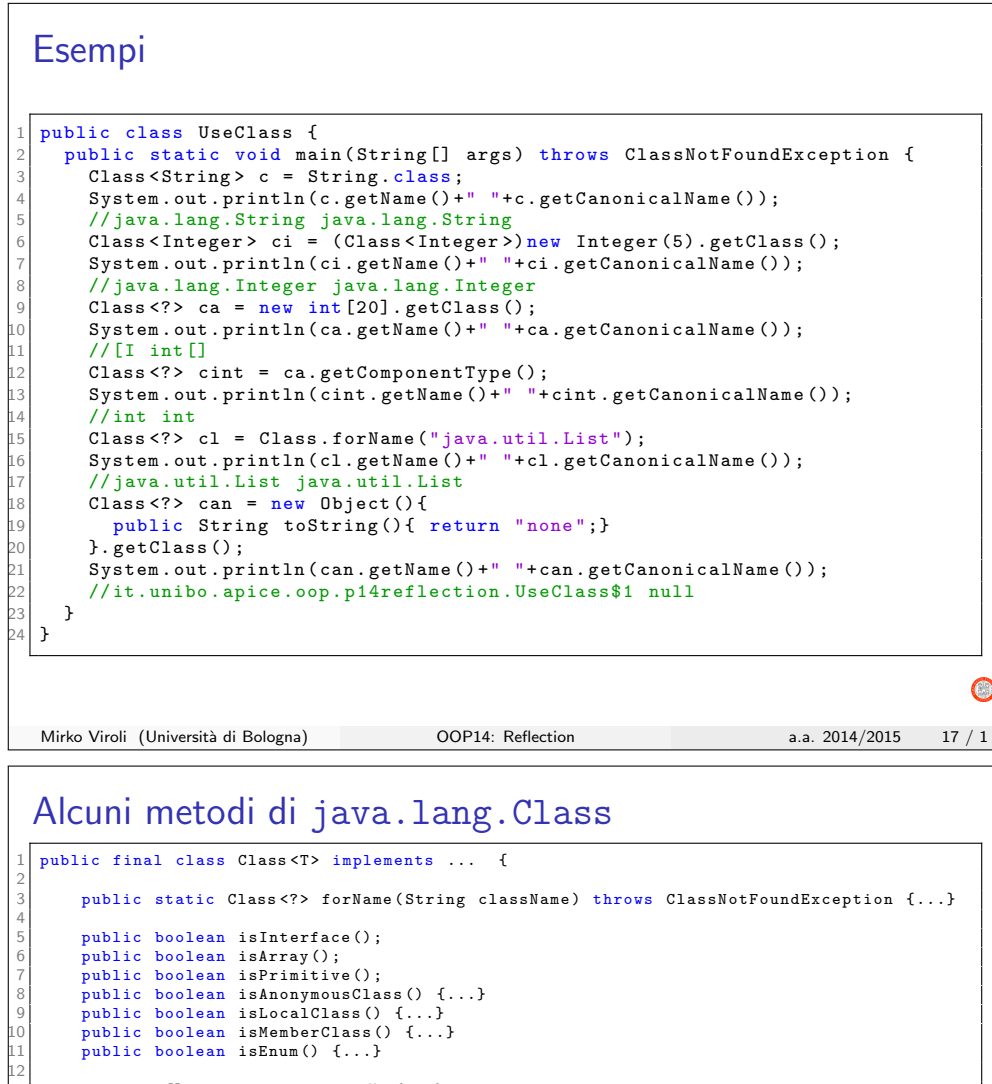

public  $T \begin{bmatrix} 1 & \text{getEnumConstants} \\ 0 & \text{if.} \\ 1 & \text{if.} \end{bmatrix}$ public Class<?> getComponentType(): public T cast (Object  $\overrightarrow{obj}$ )  $\{... \}$ public T newInstance () throws  $\dots$  { $\dots$ } // Accessing the structure .. can throw SecurityException public Field [] getFields () throws ... {...} public Method [] getMethods () throws ... {...} public Constructor <? >[] getConstructors () throws ... {...} public Field getField (String name) throws NoSuchFieldException, ..  $\{... \}$ public Method getMethod (String name, Class<?>... parameterTypes) throws NoSuchMethodException , .. {...} public Constructor <T> getConstructor (Class <?>... parameterTypes) throws NoSuchMethodException, .. {...} public Field [] getDeclaredFields () throws SecurityException {...} ... // All versions with 'Declared'

 $\overline{\phantom{a}}$ 

G

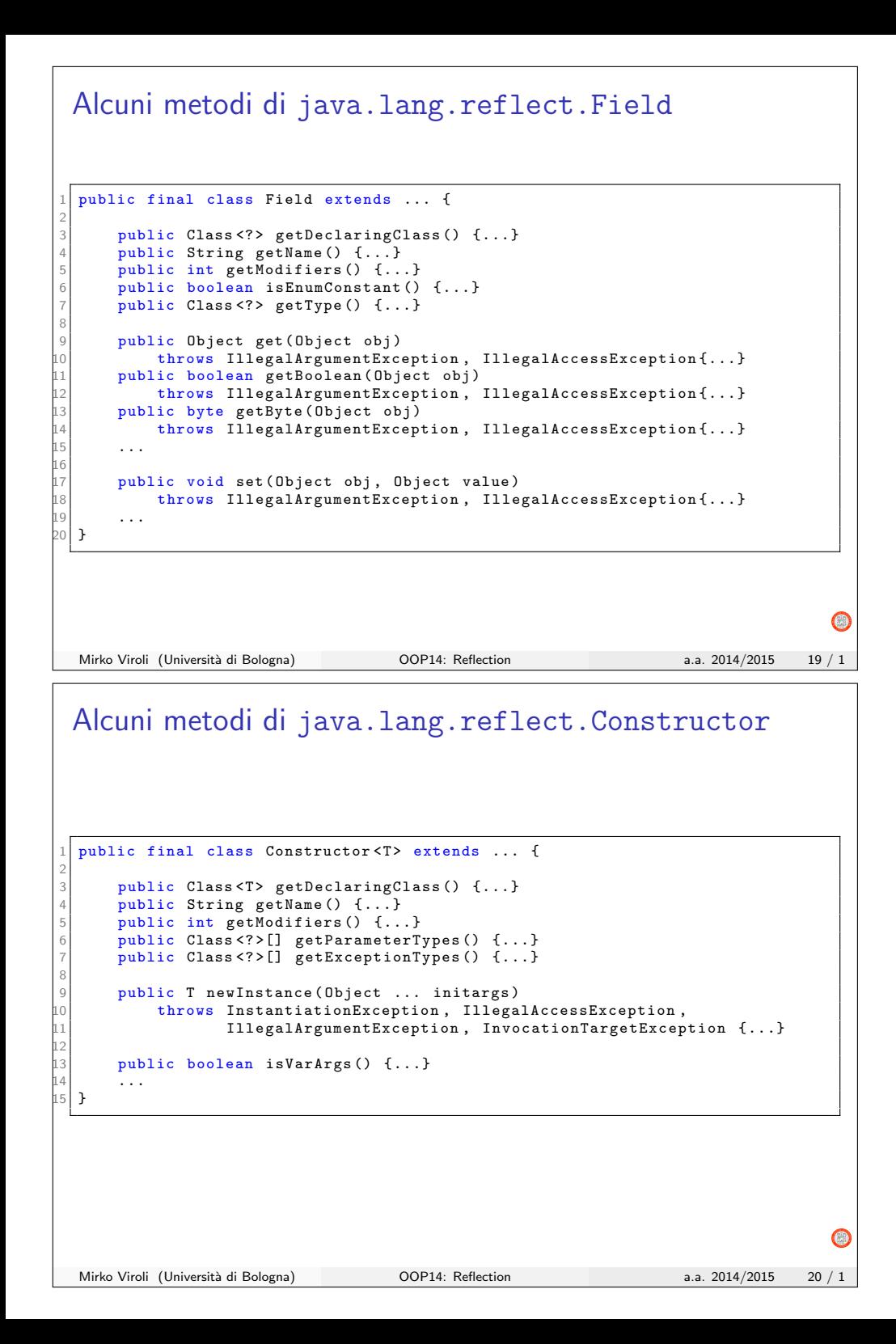

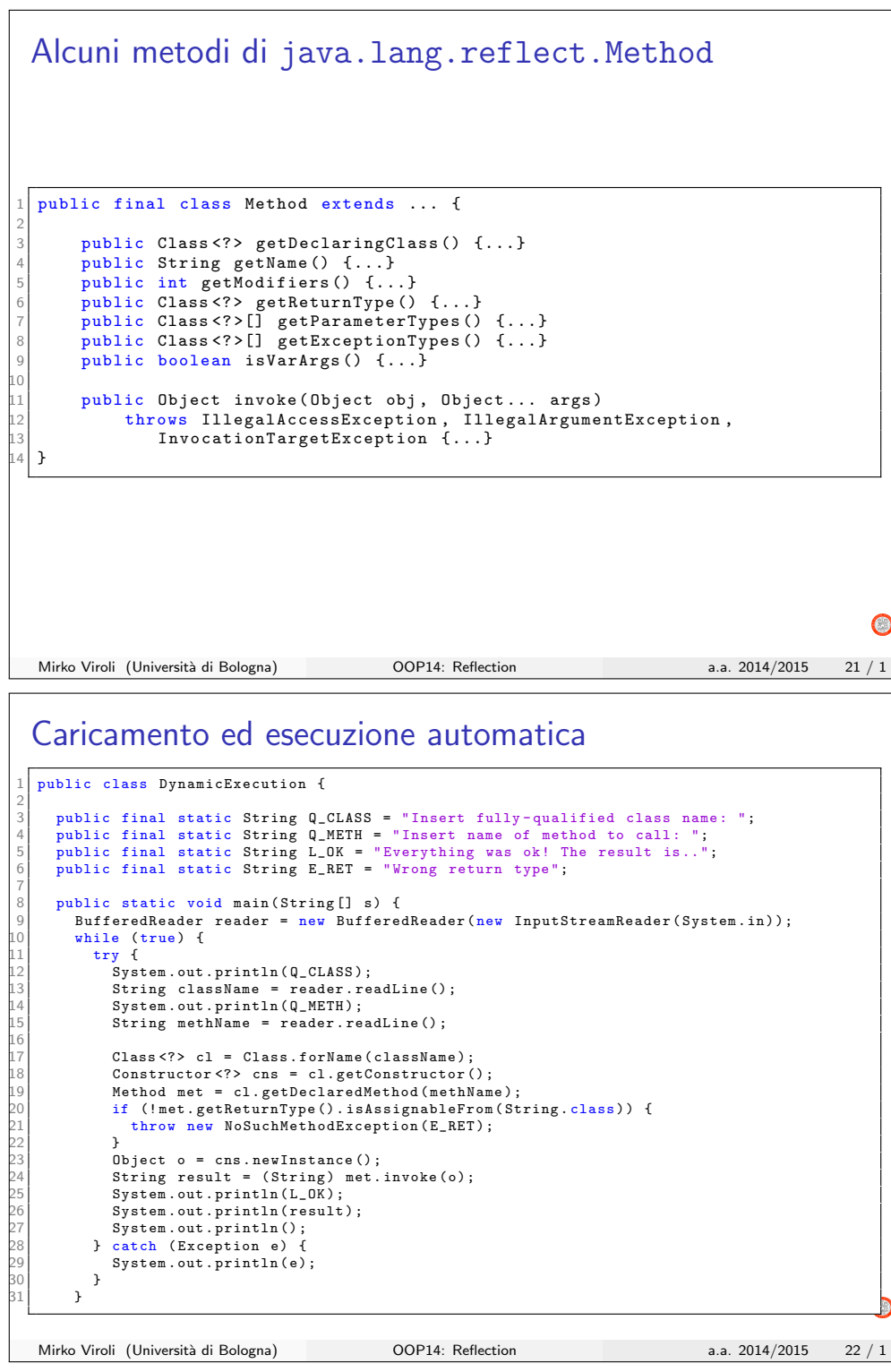

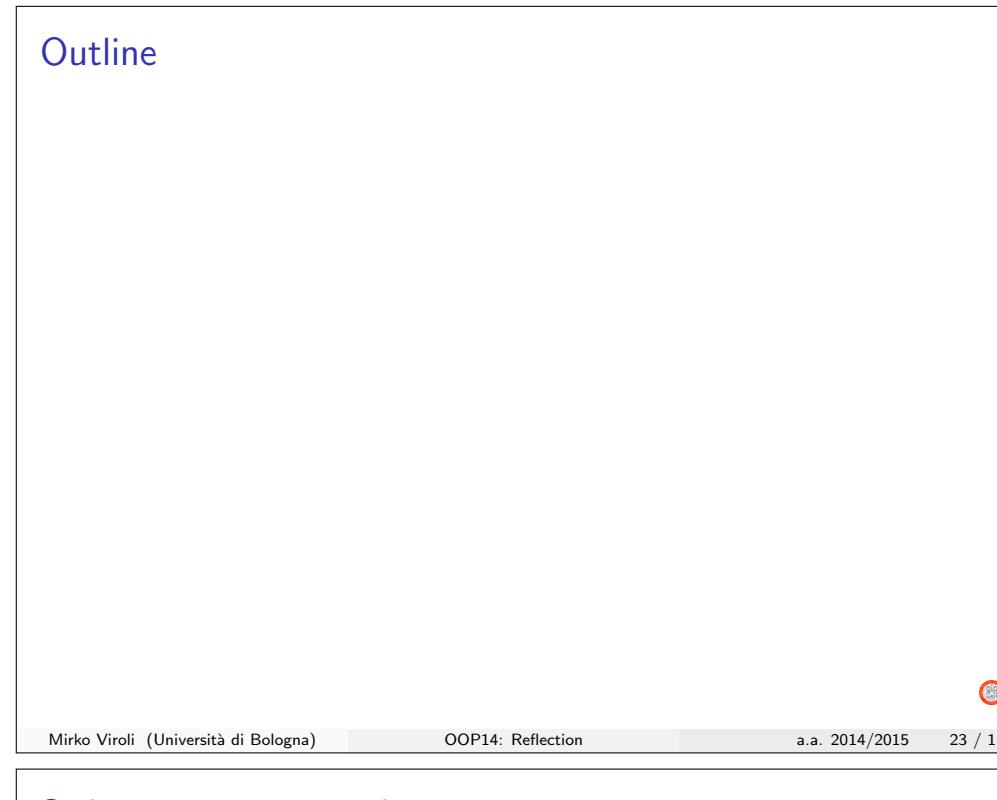

### Sviluppiamo un semplice esempio

### Realizzazione automatizzata del toString – un mero esempio

- · Scrivere i toString è piuttosto noioso e ripetitivo
- Alcuni IDE (come Eclipse) lo generano automaticamente
- Come potremmo fornire un supporto programmato?
- · Il principale problema è indicare dinamicamente, di volta in volta, come produrre la stringa sulla base delle proprietà di interesse
- Forniamo una soluazione base, facilmente estendibile dallo studente

#### Idea

- Fornisco un metodo statico in una classe di funzionalità varie
- Accetta l'oggetto da stampare e una descrizione di cosa stampare
- Esempio: il nome dei getter da chiamare
- · Ritorna la stringa creata

#### objectToString 1 public class PrintObjectsUtilities { 2 public static String objectToString (Object o, String... getters) { try { String out = o.getClass().getSimpleName()+": "; for (String getter : getters) { 7 // Sistemo la maiuscola iniziale  $g$ etter = getter. substring  $(0,1)$ . toUpperCase () + getter. substring  $(1)$ ; 9 // Trovo il getter e lo invoco Method  $m = 0$  . getClass () . getMethod ("get" + getter) :  $0$ bject res = m. invoke $(o)$ ; 12 // Aggiungo la stringa out +=  $" " + getter + " -> "$ ;  $out$  +=  $res.getClass().isArray()$ ? Arrays.deepToString ((Object []) res) : res.toString ();  $out + = " | "$ 18 }  $return out.substring (0, out.length () -2);$ 20 } catch ( Exception e) { return null; 22 }  $\rightarrow$ 24 }  $\bigcap$ Mirko Viroli (Università di Bologna) OOP14: Reflection a.a. 2014/2015 25 / 1 Classi di prova public class Person { 2 ... 3 public Person (String name, int id) {..} 5 public String getName () {..} 7 public int getId() {..} 9 10 } 1 public class Teacher extends Person { 2 ... 3 public Teacher (String name, int id, String... courses)  $\{.\}$ 5 public String [] getCourses () {..} 7 }  $\bigcirc$ Mirko Viroli (Università di Bologna) OOP14: Reflection a.a. 2014/2015 26 / 1

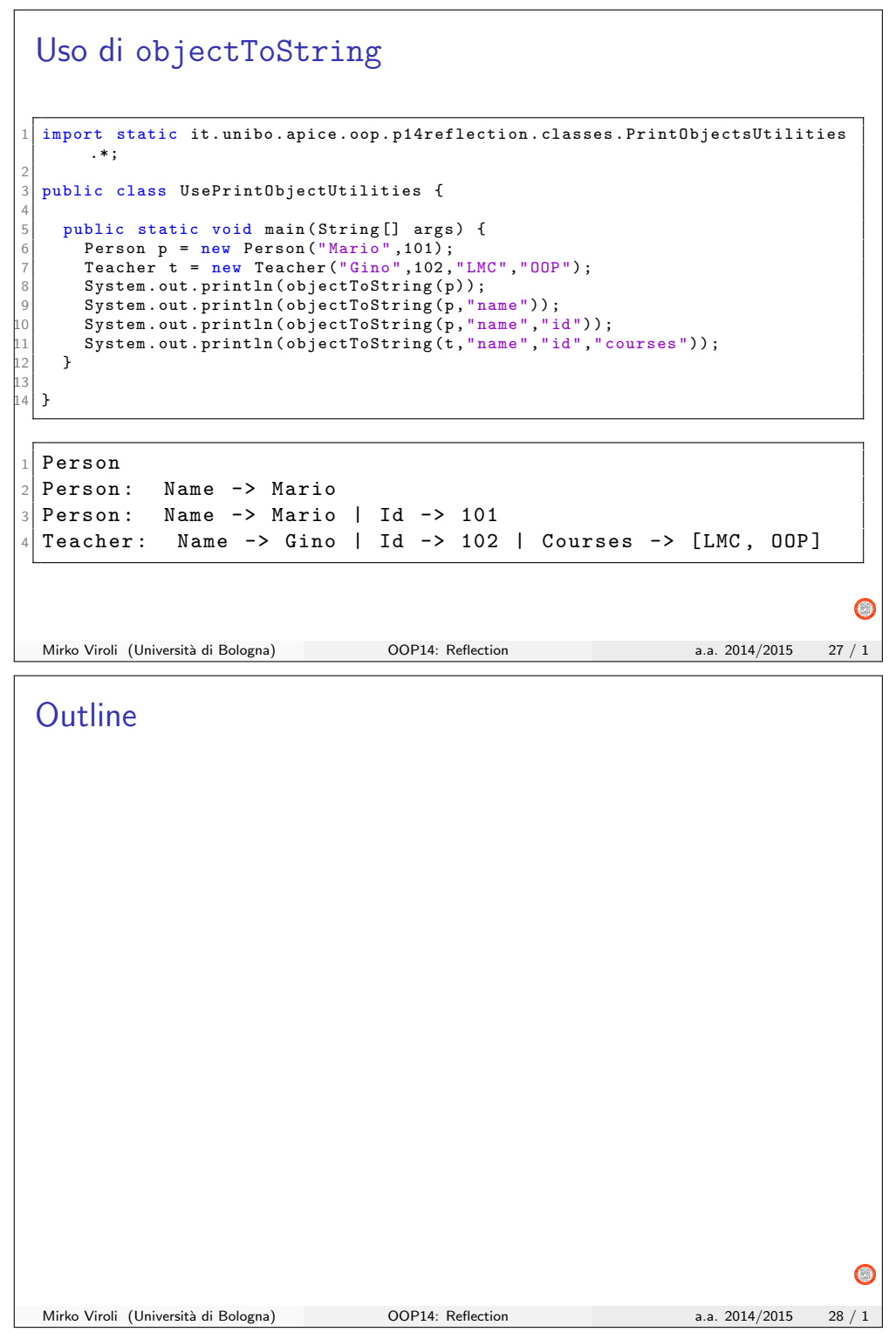

## Il Java annotation framework

### Annotazioni in Java

- Sono un meccanismo usato per "annotare" pezzi di codice
- Il compilatore di default ignora queste annotazioni
- $\bullet$  A run-time, via reflection, è possibile verificare quali annotazioni e dove sono presenti
- $\bullet$  È anche possibile istruire il compilatore a rigettare annotazioni mal formate
- Java fornisce alcune annotazioni standard

### **Motivazioni**

- Rendere il linguaggio più flessibile
- Consentire di realizzare piccola aggiunte "programmate" al linguaggio

Mirko Viroli (Università di Bologna) OOP14: Reflection a.a. 2014/2015 29 / 1

G

# Un primo esempio di annotazione: Override

```
1 class MyClass extends SuperClass {
```
<sup>3</sup> @Override public void myMethod (...) {...}

### Elementi principali

<sup>2</sup> ...

- Abbiamo annotato con @Override il metodo myMethod
- javac è istruito a rigettare questo codice se SuperClass non definisce myMethod
	- $\triangleright$  stessa cosa quando si implementa il metodo di una interfaccia
- Serve a evitare errori di nome nell'indicazione di myMethod
- $\bullet$   $\dot{E}$  prassi usarli sempre quando si fa overriding
- Eclipse li aggiunge e segnala eventuali errori

#### Mirko Viroli (Università di Bologna) OOP14: Reflection a.a. 2014/2015 30 / 1

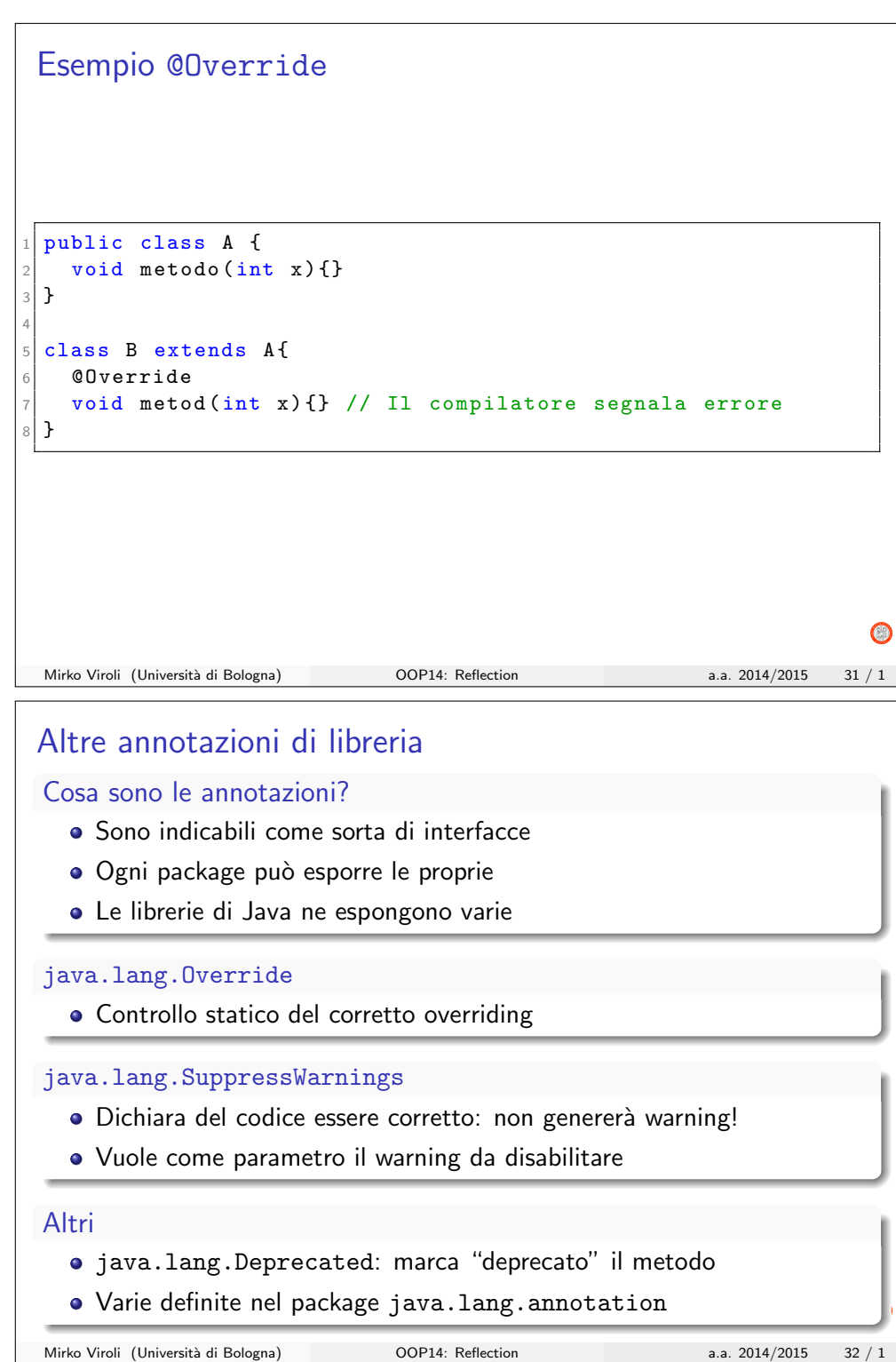

### Esempio @SuppressWarnings

```
1 public class Vector <X >{
      2 private Object [] elements = new Object [10]; // Deposito elementi
      \frac{1}{2} private int size = 0; // Numero di elementi
4
      public void addElement (X e) {
        if (this.size == element s.length)this . expand (); // Se non c'è spazio
        8 }
        this . elements [this.size] = e;this . size ++;
      \rightarrow12
      13 @SuppressWarnings (" unchecked ")
      public X getElementAt (int position) {
        return (X) this. elements [position];16 }
17
      public int getLength () {
        return this size:
      \mathcal{L}21
      private void expand () { // Raddoppio lo spazio..
        Object [] newElements = new Object [this . elements . length *2];
        for (int i=0; i < this elements length; i++) {
        newElements[i] = this.elements[i];26 }
        this. elements = newElements;
      \mathcal{F}\mathbf{R}Mirko Viroli (Università di Bologna) OOP14: Reflection a.a. 2014/2015 33 / 1
```
### Annotazioni custom

Definire le proprie annotazioni

- $\bullet$  È possibile definire le proprie annotazioni, con una sintassi che ricalca molto da vicino quella delle interfacce
- $\bullet$  È possibile via reflection capire quali metodi/campi/classi/costruttori sono stati annotati

#### Dove si possono inserire?

Per annotare la dichiarazione di classi, campi, metodi e costruttori Non è al momento consentito annotare anche i tipi mentre li si usano

### Come li si dichiara

- L'uso di una annotazione genera un oggetto ispezionabile
- L'annotazione dichiara l'interfaccia di tale oggetto, e come lo si deve inizializzare
- Si forniscono anche informazioni ulteriori

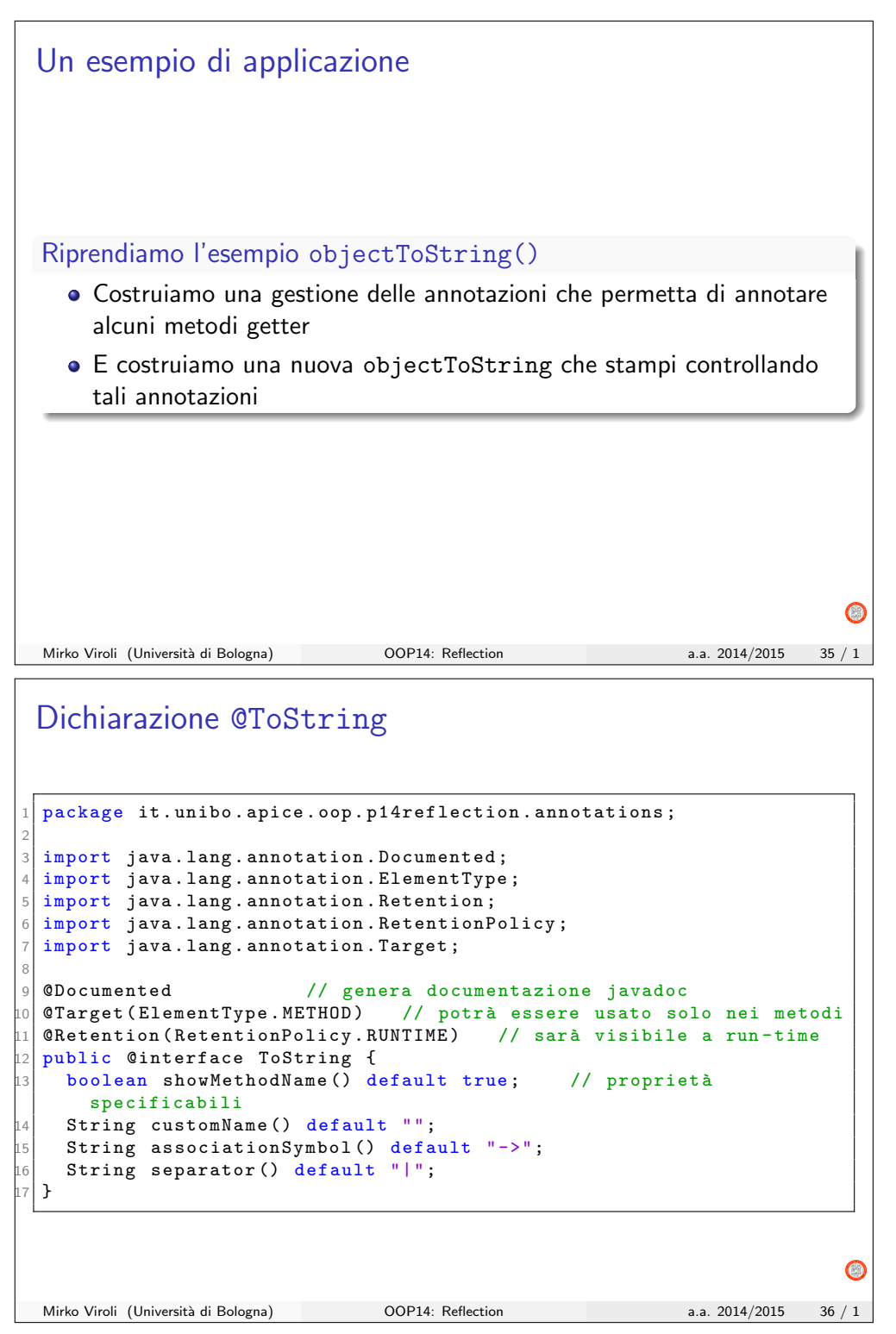

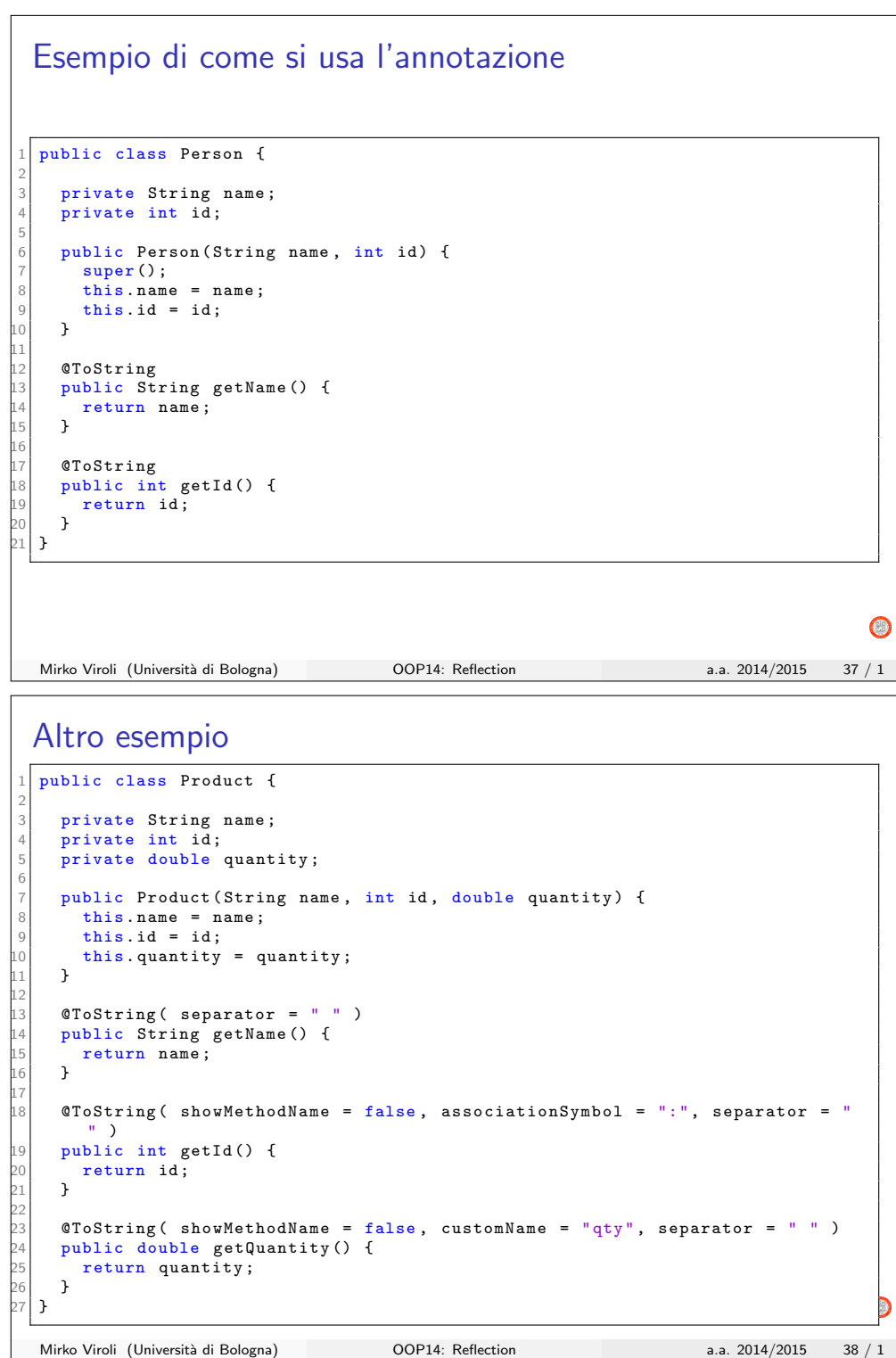

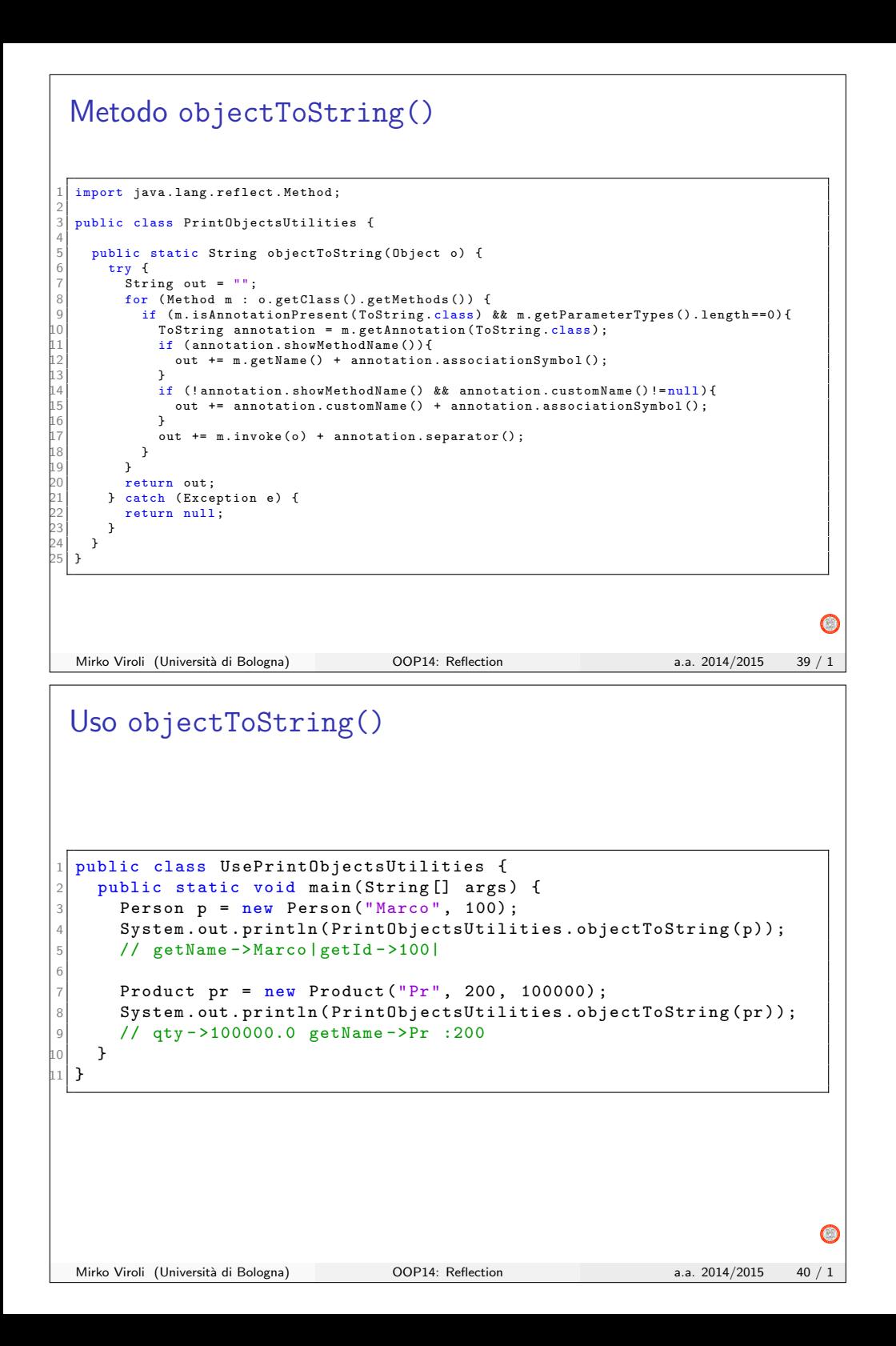

### Un approfondimento: AnnotationProcessor

#### I processori di annotazioni

- · Sono delle classi che è possibile costruire, che vengono indicate a javac
- Sono usate da javac per verificare se stiamo usando certe annotazioni nel modo giusto
- Hanno accesso completo ai dettagli interni del compilatore, quindi possono verificare errori e anche "interpretare" a piacimento le annotazioni

La classe javax.annotation.processor.AnnotationProcessor

- $\bullet$  É una classe astratta che richiede di implementare un metodo process()
- Questo riceve le informazioni sullo stato del codice che si compila
- · Da questo è possibile controllare l'uso delle annotazioni
- Serve conoscere le API interne del compilatore

```
Mirko Viroli (Università di Bologna) 00P14: Reflection a.a. 2014/2015 41 / 1
```
 $\bigcirc$ 

## ToStringChecker: preambolo

package annotations;

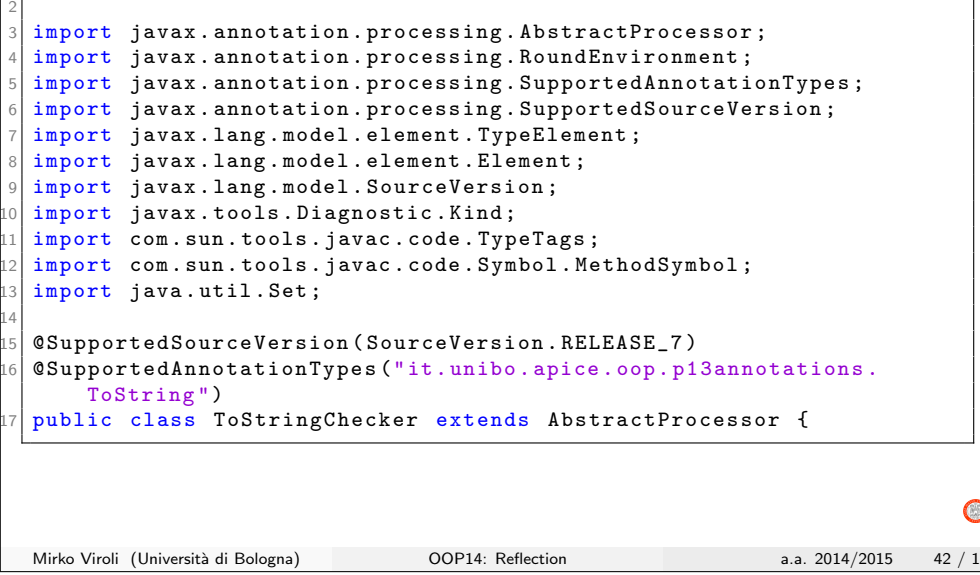

### ToStringChecker: classe

```
1 public class ToStringChecker extends AbstractProcessor {
2
      3 @Override
    public boolean process (Set<? extends TypeElement> annotations,
                              RoundEnvironment roundEnv) {
        boolean out = true;
        7 for ( Element e : roundEnv . getElementsAnnotatedWith ( ToString . class )){
          if (!(e instanceof MethodSymbol) ||
              9 !(( MethodSymbol )e). params . isEmpty () ||
              10 (( MethodSymbol ) e). getReturnType () . tag == TypeTags . VOID ){
             out = false:
             String msg = "@T\circ String cannot be applied to "+e+": ";
             msg + = "it must be a getter method";processingEnv.getMessager().printMessage(Kind.ERROR,msg);
        15 }
      16 }
      return out;
    18 }
19
  \rightarrow\left| 21\right| // Dettagli compilazione da linea di comando:
22 // javac -classpath .:/ usr / lib / jvm /java -7 - openjdk - amd64 / lib / tools . jar\
23 // -processorpath ../bin\
24 // -processor it. unibo . apice . oop . p13annotations . ToStringChecker \
 25 // it/ unibo / apice / oop / p13annotations /*. java
 26 // error : @ToString cannot be applied to m(): it must be a getter method
 1/1 error
  Mirko Viroli (Università di Bologna) OOP14: Reflection a.a. 2014/2015 43 / 1
```
**Outline** Mirko Viroli (Università di Bologna) OOP14: Reflection a.a. 2014/2015 44 / 1

 $\bullet$ 

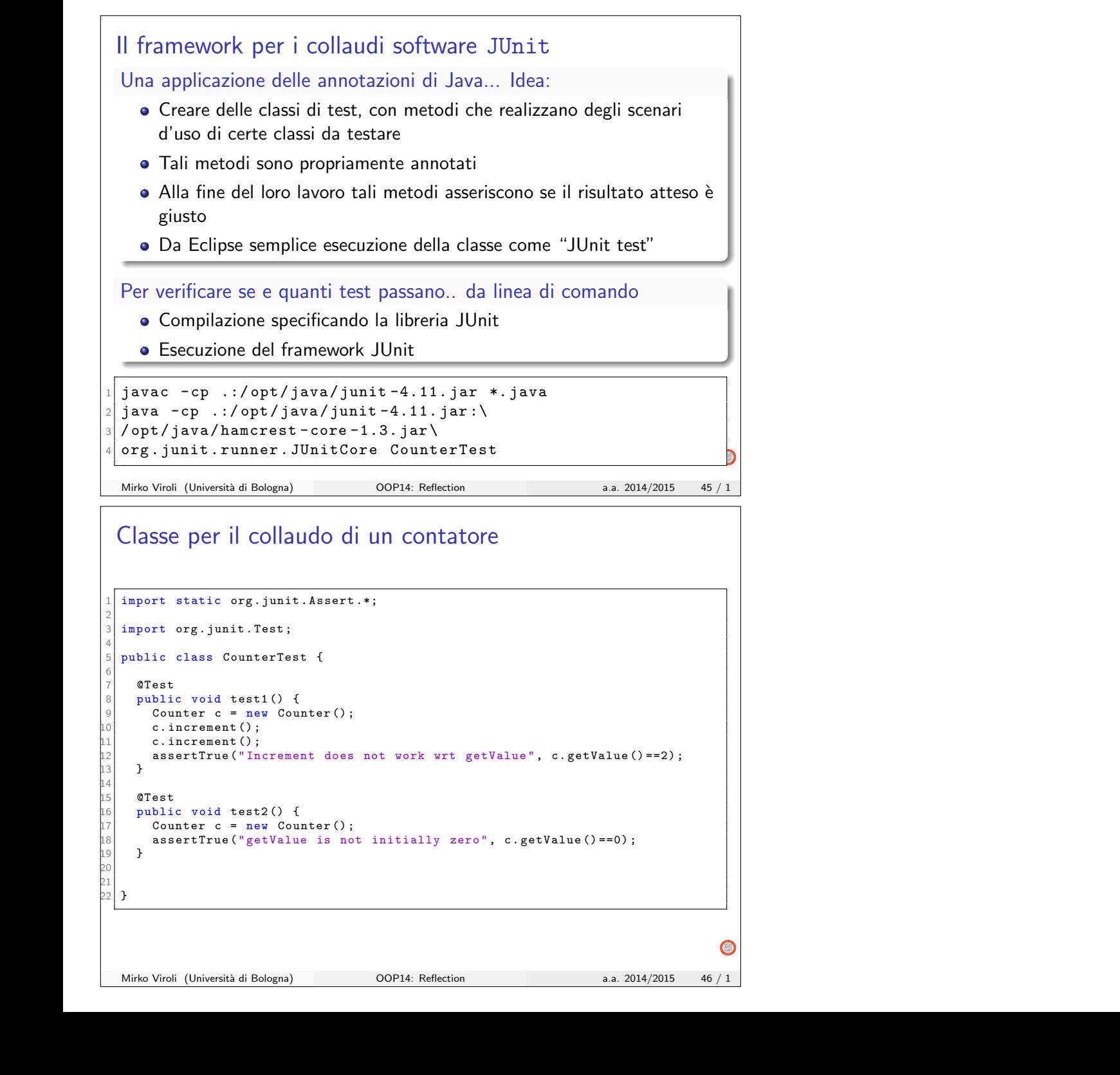

#### Altre modalità di asserire il risultato di un test Si veda: https://github.com/junit-team/junit/wiki/Assertions // many things to import 2 3 public class AssertTests {  $0$  Test 5 public void testAssertFalse () { org.junit. Assert.assertFalse ("failure - should be false", false); 7 } 8 9 @Test 10 public void testAssertSame () { 11 Integer aNumber = Integer . valueOf (768) ; org . junit . Assert . assert Same (" should be same", aNumber, aNumber);  $\mathcal{F}$ 14 // JUnit Matchers assertThat  $0$  Test public void testAssertThatEveryItemContainsString () { org.junit.Assert.assertThat ( Arrays.asList ( new String [] { "fun", "ban", "net" }),  $everyItem (containsString("n")$ ); 21 } 22 .. 23 }  $\bigcap$ Mirko Viroli (Università di Bologna) OOP14: Reflection a.a. 2014/2015 47 / 1